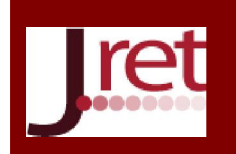

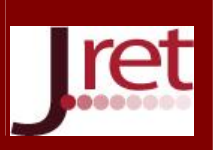

### UZAKTAN ERİŞİMLİ MİKRODENETLEYİCİ LABORATUVARI

Arş. Gör. Ali Sarıkaş Marmara Üniversitesi Teknik Bilimler Meslek Yüksekokulu, İstanbul ali.sarikas@marmara.edu.tr

Arş. Gör. Ayşe Yayla Marmara Üniversitesi Teknik Bilimler Meslek Yüksekokulu, İstanbul acetinkaya@marmara.edu.tr

### Özet

Özellikle eğitimli ara eleman yetiştirmeyi misyon ve vizyon edinen meslek yüksekokullarının müfredatları incelendiğinde derslerin çoğunluğunun uygulama ağırlıklı olduğu görülmektedir. Uygulamalar laboratuvar ortamında, gerçek cihazlar kullanılarak gerçekleştirilmektedir. Öğrencilerin derste öğrendikleri teorik bilgilerini pekiştirmelerinde önemli bir rol alan laboratuvarlar, öğrenci sayısının fazlalığı ve mevcut laboratuvar olanaklarının az olması sebebiyle deneylerin gruplar halinde yapılmasını zorunlu kılmaktadır. Sınırlı zamanda ve sayıda deney setleri ile öğrencilerin bu uygulamaları gerçekleştirmelerinin verimli olamayacağı da açıktır. Günümüzde bu tür sorunlara alternatif bir çözüm olarak uzaktan erişimli laboratuvarlar geliştirilmektedir. Meslek yüksekokullarının Elektrik-Elektronik veya Elektronik- Otomasyon bölümlerinin başlıca dersi olan Mikrodenetleyiciler dersi kapsamında DC Motor sürmeden LCD grafik ekranda yazı yazdırmaya kadar birçok uygulama yaptırılmaktadır. Bu uygulamalar proje şeklinde verilmektedir. Bu verilen projelerin gerçekleştirilmesi aşamalarında çoğunlukla karşılaşılan durum, öğrencilerin hazır devre ve program kodlarını kullanmaya eğilimli olmalarıdır. Bu çalışmada, LabVIEW programı kullanılarak öğrencilerin mikrodenetleyicili sistem tasarımı konusunda yeterliliklerini arttırmaya yönelik bir uzaktan erişimli laboratuvar uygulaması geliştirilmiştir. Geliştirilen arayüz üzerinde öğrenciler deneylerini gerçekleştirebilmekte ve sonuçlarını kamera ile gerçek zamanlı olarak gözlemleyebilmektedirler. Böylece öğrencilerin bütün bir sistemi tasarlamadan önce sistemin temel bileşenlerini ayrı ayrı kontrol edebilmeyi öğrenmeleri ve bütün bir sistemi tasarlayacak seviyeye/yeterliliğe ulaşmalarının sağlanması amaçlanmaktadır. Sonuç olarak öğrencilerin derste olan motivasyonlarını artırarak daha kalıcı bir öğrenme sağlanması hedeflenmektedir.

Anahtar Sözcükler: Uzaktan Erişimli Laboratuvar, LabVIEW, Mikrodeneytleyici.

#### REMOTE ACCESS MICROCONTROLLER LABORATORY

#### Abstract

Especially when the curriculums of vocational schools that acquire the mission and the vision to educate intermediate trainees are examined, it is seen that the majority of the courses are mainly applied. The applications are realized in laboratory environment using real devices. Laboratories, which play an important role in strengthening the theoretical knowledge that students learn, are obliged to carry out the experiments in groups because of the high number of students and low availability of the existing laboratories. It is also clear that students with limited time and numerous sets of experiments will not be able to implement these applications efficiently. Today, remote access laboratories are being developed as an alternative solution to such problems. In the scope of Microcontrollers course, which is the main course of Electrical-Electronic or Electronics-Automation departments of vocational schools, there are many applications from controlling DC motor to driving graphical LCD display. These applications are given in project form. The situation most often encountered during the realization of these given projects is that students are prone to use pre-circuit and program codes. In this work, we developed a remote access laboratory application using the LabVIEW program to increase the competence of students in microcontroller system design. Students can do the experiments on the developed interface and observe their results in real time with the camera. Thus, it is aimed to ensure that students learn to control the basic components of the system

www.jret.org @ Her hakkı saklıdır. Dergide yayımlanan yazıların tüm sorumluluğu 283 yazarlarına aittir.

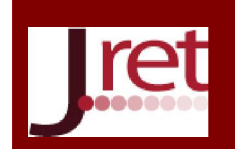

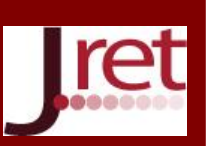

separately before designing an entire system, and to ensure that they reach a level that will design an entire system. As a result, it is aimed to provide more permanent learning by increasing the motivation of the students to the lesson.

Keywords: Remote access laboratory, LabVIEW, microcontroller.

## GİRİŞ

Uzaktan eğitim, geleneksel eğitim tarzından farklı olarak, öğretim elemanının ve öğrencinin birbirlerinden uzak mesafelerde olduğu ve teknolojinin yardımıyla etkileşime girdikleri öğretim anlamına gelmektedir. Uzaktan eğitim ve uzaktan erişimli laboratuvarlar internetin kullanımı ile beraber popülerlik kazanmaya başlamıştır. Uzaktan erişimli laboratuvarlar, eğitim alanında alternatif veya destekleyici bir ortam sunmak ve ayrıca kısıtlı zaman ve grup çalışmaları gibi sebeplerle öğrencilerin geleneksel laboratuvar deneylerinde eksik kaldıkları yönleri tamamlamalarına olanak sağlamak için geliştirilen uygulamalardır. 1995 yılından itibaren tasarlanıp geliştirilen ve uygulamaya konulan uzaktan erişimli laboratuvarlar, iletişim ve kontrol teknolojisi kullanılarak laboratuvar deneyiminin sağlanmasına yönelik bir yaklaşımın ürünüdür. Bu yaklaşım ile öğrencilerin fen ve mühendislik eğitiminde bir dizi deney yapmaları için uzaktan bir deney sistemi geliştirilmektedir. Laboratuvar çalışmalarının bu disiplinlerde öğrenmede önemli bir unsur olduğu görülmektedir, ancak engelli bireylerin karşılaştıkları özel engeller de dâhil olmak üzere öğrencilerin deneyler sırasında kısıtlamalarla karşı karşıya kaldıkları öğretim elemanlarınca tecrübe edilmektedir.

Uzaktan erişimli laboratuvarlar çok sayıda proje kapsamında geliştirilmişlerdir. Nedic ve ark. NetLab adını verdikleri uzaktan erişimli laboratuvar projesinde amaçlarının, akademik personelin dersler sırasında öğretimini gerçekleştirirken, gösteri yöntemiyle de öğretimi pekiştirebilmelerini sağlamak, bunun için kullanabilecekleri çevrimiçi bir uzaktan erişimli laboratuvarı (NetLab) geliştirmek ve aynı zamanda öğrencilerin de pratik uygulamalarını yerine getirebilmelerini sağlamak olduğunu belirtmişlerdir. NetLab uygulaması, bir laboratuvarda kurulmuş gerçek bir fiziksel sistemin, bir sanal bilgisayar kullanarak İnternet üzerinden bir PC ile (kişisel bilgisayar) uzaktan kontrol edilmesine izin vermektedir. Sistem ayrıca deneysel verilerin toplanmasına ve daha ileri analiz için uzak kullanıcıya aktarılmasına izin vermektedir. Böylece, kullanıcı deney sonuçları ve analiz sonuçlarını bir bilgisayar ekranında görüntüleyebilmekte, sonuçları değerlendirebilmektedir (Nedic, Machotka, & Nafalski, 2003). Türkçe karşılığı "Erişilebilir Uzaktan Öğrenme ile Uygulamalı Deney" olan PEARL projesi, dört üniversite bölgesinde pilot çalışması yapılmış; uzaktan deney sisteminin geliştirildiği ve AB tarafından finanse edilmiş bir projedir. Geliştirilen deneyler arasında uzaktan erişimli elektron mikroskopu, spektrometre, baskılı devre kartlarının bilgisayarlı görsel denetimi ve dijital elektronik devre uygulamaları bulunmaktadır. PEARL sistemi, öğrencilerin bir dizi senkron ve asenkron iletişim araçlarını kullanarak laboratuvar alanından uzakta bir araya gelmelerine olanak tanımaktadır. Bu web tabanlı sistemin anahtar tasarım özelliği, arayüzün, ekran okuma yazılımı veya engellilerin kullandığı yardımcı teknolojilerle uyumlu olmasıdır. Proje kapsamında, çeşitli engelleri bulunan bireylerin de öğrenim gördükleri gerçeği göz önünde bulundurularak tasarımların esnek ve daha işlevsel yapılması ve hızla hayata geçirilmesinin önemli olduğu vurgulanmıştır (Colwell, Scanlon, & Cooper, 2002).

Lindsay ve ark. mühendislik eğitiminde kullandıkları uzaktan erişimli laboratuvarların etkinliğini ölçmek için öğrencilere uyguladıkları anket sonuçlarını çalışmalarında belirtmişlerdir (Lindsay, Liu, Murray, & Lowe, 2007). Elde ettikleri bulgulara göre, öğrenciler genel olarak uzaktan erişimli laboratuvar uygulamalarına olumlu cevap vermişlerdir. Bu olumlu tepkinin öğrenme deneyiminin çeşitli yönlerini kapsadığından kaynaklandığı düşünülmüştür. Öğrenciler, sadece kolaylıktan değil erişim esnekliklerinden dolayı da uygulamayı beğenmişlerdir. Uzaktan erişim modunun, öğrenme deneyimini değiştirdiğini ve geleneksel bir laboratuvarda bulunmayan seçenekleri de (örneğin artan süre, kayıt tutma kolaylığı) sunduğunu gözlemlemişlerdir. Bu seçeneklerin daha derin öğrenme çıktılarını sağlamaya teşvik ettiğini ve eğitim deneyimini geliştirdiklerini düşünmüşlerdir. Jara ve ark. sanal laboratuvarların ve işbirlikçi öğrenme uygulamalarının temel avantajlarını birleştiren yeni bir dinamik işbirlikçi e-öğrenme sistemi geliştirmişlerdir (Jara et al., 2009). Bu sistemde, sanal laboratuvarlar karmaşık programlama becerilerine ihtiyaç duymayan öğreticiler için açık kaynaklı bir araç olan Easy

www.jret.org @ Her hakkı saklıdır. Dergide yayımlanan yazıların tüm sorumluluğu 284 yazarlarına aittir.

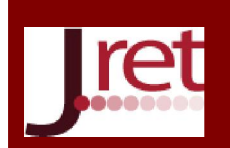

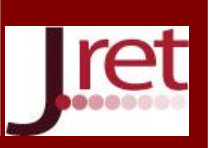

Java Simulations (EJS) 'de geliştirilmiş benzetimlere sahip Java uygulamaları üzerine kuruludur. İşbirlikçi e-öğrenme, bu Java uygulamaları arasında gerçek zamanlı senkronize edilmiş bir iletişimi temel alır. Bu nedenle, bu orijinal yaklaşım sanal laboratuvarları eşzamanlı bir işbirliğine dayalı eöğrenme çerçevesinde bütünleştiren yeni bir araç olmuştur.

Dormido-Canto ve ark. interaktif uzaktan erişimli laboratuvarların kurulması yaklaşımını ve avantajlarını ele almışlardır. Kontrol mühendisliği bilim dalında öğrenim gören ve bu laboratuvarları kullanan öğrencilerin gerek görüşlerini alarak gerekse akademik başarılarını dikkate alarak yaptıkları değerlendirmelerin sonuçlarını da bu çalışmada belirtmişlerdir. Öncelikle, bu tür laboratuvarların, geleneksel laboratuvarların tamamlayıcısı olarak temel bir mühendislik kontrolü dersinin parçası olarak kullanılabileceğini ifade etmişlerdir. Pratik deneylerin mühendislik öğrencilerinin mühendis olarak gelişiminde çok önemli olduğuna dikkat çekmişlerdir. Bu bağlamda uzaktan erişimli laboratuvarlar, analiz edilen sürecin hedeflerini daha iyi incelemek ve anlamak için gerçek problemlerle yüzleşmek için ikinci bir fırsata sahip olmalarını sağlamaktadır. Bu nedenle uzaktan erişimli laboratuvarların, geleneksel laboratuvarların tamamlayıcı bir unsuru olduğunu, ama henüz yerini alamayacaklarını açıkça belirtmişlerdir. Gelecekte, bilgi ve iletişim teknolojilerinin daha ileri boyutta gelişimi sayesinde geleneksel laboratuvarların yerini almaları mümkün olabilecektir (Fabregas, Farias, Dormido-Canto, Dormido, & Esquembre, 2011). Bunların dışında MeRLab (Rojko, Hercog, & Jezernik, 2011), iLab (Harward et al., 2008), Labshare (Lowe, Newcombe, & Stumpers, 2013), VISIR (Tawfik et al., 2011) projeleri de üniversitelerde kullanılan uzaktan erişimli laboratuvar uygulamalarına örnek olarak verilebilir.

Çalışmamızda kullandığımız ve literatürde de kullanılmış olan LabVIEW yazılımı ile gerçeklenmiş uzaktan erişimli laboratuvarlara örnek verecek olursak, Maiti ve ark. uzaktan erişimli dağıtımlı laboratuvarda ağa bağlı mikrodenetleyicileri kullanarak deneyler gerçekleme üzerine çalışma yapmışlardır. Bunun için Arduino, Raspberry Pi ve BeagleBone adlı üç farklı mikrodenetleyicinin performanslarını da ele alarak karşılaştırmalı analiz yapmışlardır. Her birinin birden çok fazla modelinin de olduğu göz önüne alınmış ve birbirlerine göre analog ve dijital bağlantı uçları, işlemci hızı, programlama dilleri vb. özellikleri ile üstün geldikleri gözlemlenmiştir. Ama sonuç olarak her birinin kullanılabileceği açıkça belirtilmiştir. Bunlara ek olarak Scratch dili de kullanılarak uygulamalar geliştirilmesine olanak verilmiştir. LabVIEW kullanılarak da mikrodenetleyicilerle haberleşme sağlanmış, böylelikle deneylerin gerçeklenebilmesi mümkün hale gelmiştir (Maiti, Kist, & Maxwell, 2014).

Bir diğer çalışmada, Călinoiu ve ark. Arduino ve LabVIEW kullanarak eğitim amaçlı uzak bir bölgenin çevresel şartlarının mobil cihazdan gözlemlenmesini gerçeklemişlerdir. Daha açık bir ifade ile bu çalışmada seçilen çevresel parametrelerin uzaktan izlenmesi için kullanılan Sanal Enstrümantasyon (Virtual Instrumentation, VI) tabanlı sistemin uygulanması sunulmaktadır: nem, sıcaklık, ışık yoğunluğu ve metan. Bu uygulamanın eğitimsel faydaları (öğrenme çıktıları) şunlardır: İzleme devresinin tasarımı ve uygulaması, hem LabVIEW hem de Arduino için programlama, VI kavramlarının anlaşılması ve parametrelerin izlenmesi için mobil cihazların kullanılması. Önerilen uygulama Ölçümler ve Sanal Enstrümantasyon Programlama dersleri sırasında öğrenciler tarafından geliştirilmiştir. Geleneksel veri toplama donanımı (NI USB 6251) ve Arduino Uno cihazı içermektedir. Cinterion MC55iT GSM/GPRS terminali, yetkili cep telefonlarına otomatik uyarılar göndermek için kullanılmıştır. E-posta uyarıları da mevcuttur. Yerleşik parametreler belirlenen sınırlamaları aşarsa, uyarı sistemi devreye girmektedir. Bu uygulamanın uzaktan çalışması, LabVIEW Uzak Panelleri (Remote Panels) teknolojisi ve iOS'ta çalışan Veri Gösterge Tablosu (Data Dashboard) aracılığıyla edinilebilmektedir. Böylece, bireyler öğrenme sürecinde bu sistemi uzaktan erişimli laboratuvar şeklinde kullanabilmektedir (Călinoiu, Ionel, Lascu, & Cioablă, 2014). LabVIEW yazılımı ve Webcam kullanılarak tasarlanan gerçek zamanlı ve uzaktan erişimli laboratuvarlara bir örnek çalışma da 2005 yılında yapılmıştır (Gu, 2005). Yerleşik bir laboratuvarda cihazların veri toplama kartı kullanılarak LabVIEW yazılımı ile kontrol edilebilmesi; LabVIEW yazılımı ile uzaktaki bireylerin İnternet üzerinden iletişimi; Webcam ile de laboratuvar ortamının görüntülenmesi ve kullanıcıların laboratuvar donanımlarını kontrol etmesi sağlanmıştır.

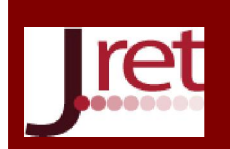

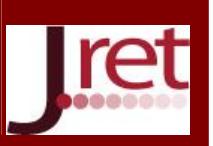

LabVIEW yazılımı, mühendislik uygulamalarında çok çeşitli cihazların kontrol edilebilmesini mümkün hale getirmesiyle üniversitelerde okutulan Gömülü Sistemler, Mikrodenetleyiciler, Mikroişlemciler, Ölçme ve Enstrümantasyon gibi derslerin laboratuvar uygulamalarına önemli katkılar sağlamaktadır. LED (ışık yayan diyotlar) yakıp söndürme gibi temel düzeyden başlayıp motor kontrolü, grafik LCD'de karakter ve resim görüntüleme, SD/MMC hafıza kartlarına veri kaydetme, RF iletişim sağlama, algılayıcılarla iletişim kurma vb. ileri düzeye kadar uygulamaların tamamını gerçekleyebilmeyi mümkün hale getiren mikrodenetleyici devre kartları yine mühendislik eğitiminde yukarıda bahsedilen dersler kapsamındaki projelerde en önemli bileşen olmuştur. Bu kapsamda yapılan çalışmalardan birinde (Vikhe, Punjabi, & Kadu, 2014), Arduino Uno ve LabVIEW kullanılarak DC motor hız kontrolü yapılmıştır. Bir başka çalışmada (Teikari et al., 2012), ışık yayan diyotlara (LED) ve açık kaynaklı Arduino mikro denetleyici prototiplendirme platformuna dayanan, ucuz fakat etkili bir görsel uyarıcı tasarlanmıştır. Sistemin ana tasarım hedefleri, mümkün olduğunca açık kaynak programları kullanmak, sistemin ileri düzey elektronik becerileri olmaksızın son kullanıcıların kullanabilmelerine olanak tanımak ve tasarım karmaşıklığını azaltmak olarak belirtilmiştir. Sistemin çekirdeği USB bağlantılı Arduino mikrodenetleyici platformudur. Arduino'nun darbe genişlik modülasyonu (PWM) sinyali, doğrusal ışık yoğunluğu kontrolüne izin veren LED'leri sürmek için kullanılmıştır. Görsel uyarıcı, fare farinometrisi, kognitif araştırma için kemirgen modelleri ve insan psikofizikteki heterokromatik titreşim fotometrisi gibi örnekler, hem öğrenciler hem eğitim amaçlı hem de sınırlı kaynakları olan üniversiteler için kolaylıkla uygulanabilen uygulamalardan bazılarını göstermektedir. LED uyarıcı sistemi bir açık kaynak projesi olarak geliştirilmiştir. Yazılım arabirimi, Matlab ve LabVIEW için basitleştirilmiş örneklerle Python kullanılarak geliştirilmiştir. Bir başka çalışmada (Fransiska, Septia, Vessabhu, Frans, & Abednego, 2013), Arduino mikroişlemci ve LabVIEW programını kullanarak bir kişisel bilgisayara bağlanmış olan güç-ölçer (wattmetre) yapılmıştır. Bu çalışma, analog sinyallerin düzenlenmesi, analog sinyalin bir sayısal sinyale dönüştürülmesi (ADC) ve sayısal veri işlemeyi içermektedir. Burada güçölçer gerilim, elektrik akımı, güç tüketimi, enerji kullanımı, güç kaynağının frekansı ve kullanım ücretleri hesaplamasını görüntülemektedir. Bir başka çalışmada (Arıcı & Tenruh, 2014), Microchip firmasının üretimini yaptığı PIC mikrodenetleyicilerden PIC16F877 tüm devresi kullanılarak LabVIEW tabanlı bir elektronik deney seti geliştirilmiştir. Bilgisayar ile bu deney setinin iletişimi RS232 ara birimi ile sağlanmıştır. 8 kanallı veri toplama kartı kullanılarak birinden akım, diğer yedisinden gerilim ölçümü yapılabilmektedir. Ölçülecek parametrelere uygun sinyal şartlandırma devrelerine tasarımda yer verilerek çalışma amacına uygun olarak gerçekleştirilmiştir. Bir diğer dikkat çekici çalışma (Kuan, Tseng, Chen, & Wong, 2016) geçtiğimiz 2016 yılında Taipei Üniversitesi Uygulamalı Fizik ve Kimya Bölümü'ndeki araştırmacılardan Kuan ve ark. tarafından gerçekleştirilmiştir. Fizik bölümünün birinci sınıf öğrencilerine bilgisayar programlamanın temel yeteneklerini kazandırmak için bütünleşik bir müfredat önermişlerdir. "Fizik Laboratuvarlarının Tasarımında Bilgisayar Destekli Enstrümantasyon" müfredatı Scratch'tan LabVIEW'e, sonra Arduino için LabVIEW'e kadar grafik tabanlı arayüzlerin uygulanması için hayal gücü, iletişim, bilimsel uygulamalar ve deneysel inovasyon ile birlikte titiz algoritma ve sözdizimi protokolleri getirmektedir. Müfredatın etkinliği, anketlerin istatistiksel analizi, mülakat yanıtları, fizik bölümünde öğrenci sayısındaki artış ve bir yarışma performansıyla değerlendirilmiştir. Sonuçlar, müfredatın, metin tabanlı ortamlardaki programlamada ortaya çıkan büyük engelleri kaldırdığını; programlama ve enstrümantasyon hakkında bilgi sahibi olmalarına yardımcı olduğunu ve öğrencilerin fizik ve bilgisayar dillerini öğrenmeye yönelik motivasyonlarını artırdığını nicel olarak desteklediğini göstermişlerdir.

Şimşek ve Taşdelen'in 2016 yılında yaptıkları çalışma (Şimşek & Taşdelen, 2016), Arduino kartların gerçek zamanlı internet üzerinden kontrolünü amaçlamaktadır. Bu çalışmada, Arduino geliştirme kartı kullanılarak üç deney modülü geliştirilmiştir. Deney modülleri sensörlerden ve elektrik motorlardan oluşmaktadır. Kullanıcılar, sensörlerden okunan değerleri internet üzerinden izleyebilmekte, motorları istediği yönde, hızda ve açıda hareket ettirebilmektedir. Motorların hareketleri kamerayla da izlenebilmektedir. Modüllerin sunucu bilgisayar ile bağlantısı Denetleyici Alan Ağı (DAA, CAN - Controller Area Network) ile sağlanmış; sunucu bilgisayar ile kullanıcılar arasındaki iletişim ise signalR (Real-time Application Development) ile sağlanmıştır. Arduino geliştirme kartlarının tek başına DAA ile haberleşme özelliğine sahip olmadığı için, CAN BUS shield kullanılarak bu özellik sağlanmıştır.

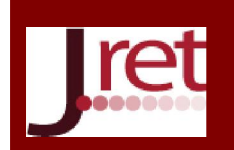

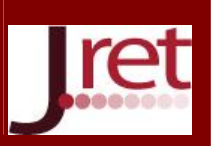

Çalışmamızda, Arduino UNO mikrodenetleyicili devre kartı ve Webcam de kullanılarak LabVIEW tabanlı uzaktan erişimli laboratuvar uygulaması gerçeklenmiştir. Mikrodenetleyiciler dersi kapsamında öğrencilere teorik bilgisi aktarılan ve laboratuvar ortamında da uygulamalı olarak öğretilen projelere, geliştirilen bu platform sayesinde zaman ve yer bağımsız erişebilmeleri ve deney yapabilmeleri sağlanmıştır.

#### YÖNTEM VE MATERYAL

Uzaktan erişimli mikrodenetleyici laboratuvarı platformu donanım ve yazılım kısımlarıyla ikiye ayrılmaktadır.

#### Donanım

Sistemin çekirdeğini Arduino UNO mikrodenetleyicili devre kartı oluşturmaktadır. Mikrodenetleyici ile bağlantısı ve kontrolü sağlanacak devrelerin uzaktan erişimi LabVIEW yazılımının yardımıyla sağlanmaktadır. Bunun için, sunucu bilgisayarda tasarlanmış ve programlanmış LabVIEW yazılımının (ön ve arka panel) eklenti bir özelliği olan "Web Yayınlama Aracı" (Web Publishing Tool) kullanılmaktadır. Bu araç yardımıyla üretilen bağlantı adresi sayesinde uzaktan erişim gerçekleştirilmektedir. Internet Explorer tarayıcısı ile uyumlu çalıştığından kullanıcıların bağlantı adresini bu tarayıcı ile çalıştırmaları gerekmektedir.

#### Mikrodenetleyici (Arduino UNO)

Bu çalışmada, mikrodenetleyici olarak hem ekonomik olan ve hem de öğrencilerimizin daha fazla aşina oldukları C/C++ programlama dilleri ile programlanabilmesi özelliklerinin ön plana çıktığı Arduino Uno kullanılmıştır (Şekil 1.a). Arduino Uno'nun 14 tane dijital giriş/çıkış pini vardır. Bunlardan 6 tanesi PWM (Darbe Genişlik Modülasyonu, Pulse Width Modulation) çıkışı olarak kullanılabilir. Ayrıca 6 adet analog girişi, bir adet 16 MHz kristal osilatörü, USB (Evrensel Seri Veriyolu, Universal Serial Bus) bağlantısı, besleme jakı (2.1mm), ICSP (Devre Üzerinde Seri Programlama, In-Circuit Serial Programming) başlığı ve reset (sıfırlama) butonu bulunmaktadır. Programlanması için Arduino Uno devre kartını destekleyen<br>program editörü (Arduino IDE) kullanılır (Şekil 1.b). Bu yazılımın sürümleri program editörü (Arduino IDE) kullanılır (Şekil 1.b). Bu yazılımın sürümleri <https://www.arduino.cc/en/main/software> bağlantı adresinden bilgisayarın işletim sistemi türüne göre indirilebilir. USB bağlantısı ile bilgisayara bağlandıktan sonra, Arduino IDE yazılımında program yazılıp çalıştırılarak doğrudan programlama işlemi tamamlanmış olmaktadır. Oldukça kullanıcı dostu olan bu yazılım sayesinde daha önce Arduino devre kartlarını hiç kullanmamış bireyler de rahatlıkla tüm bilgilere erişim sağlayabilmektedir. Kullanıcılar aynı zamanda, önceden kayıtlı örnek programları da inceleyerek programlamaya hâkimiyetlerini arttırabilirler.

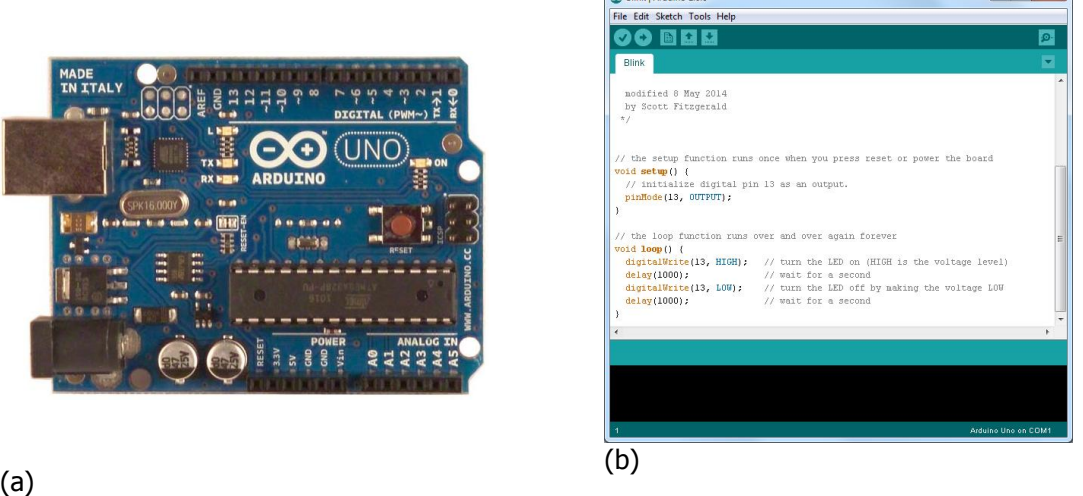

Şekil 1: (a) Arduino Uno mikrodenetleyici kartı, (b) Arduino IDE yazılımı ekran görüntüsü

www.jret.org @ Her hakkı saklıdır. Dergide yayımlanan yazıların tüm sorumluluğu 287 yazarlarına aittir.

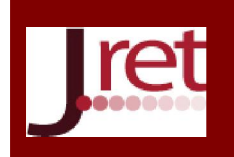

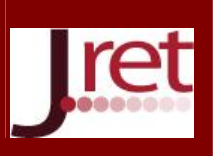

#### Uygulama Devreleri

Uzaktan erişimli laboratuvarda kullanıcıların gerçekleştirebilecekleri 9 deney bulunmaktadır. Tabii ki bu uygulamalar, benzer birçok uygulamanın da yapılabilmesine örnek teşkil etmektedir. Birbirlerinden farklı deneylerin seçilmesi bu sebeptendir. Deneyler Tablo 1'de listelenmiştir.

Tablo 1: Uzaktan erişimli laboratuvarda gerçekleştirilebilen deneylerin listesi

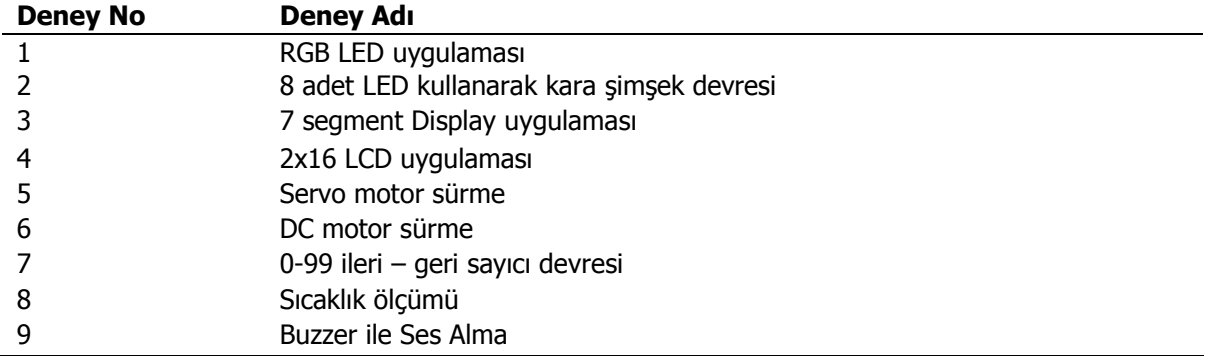

Deneylerin ilki, RGB LED (Kırmızı-Yeşil-Mavi Işık Yayan Diyot) uygulamasıdır. 4 bağlantı ucu bulunan RGB LED'in kontrolünde mavi, yeşil ve kırmızı LED'ler için Arduino UNO'nun PWM çıkış veren dijital çıkışlarından sırasıyla 3, 5 ve 6 numaralı bağlantı uçları kullanılmıştır (Şekil 2). Ortak anot olduğu için kalan bir uç (genellikle en uzun bağlantı ucu) Vdd besleme gerilimine bağlanır. Kullanılan RGB LED ortak katot tipinde olsaydı bu bağlantı ucu şaseye/toprağa (Gnd) bağlanacaktı. PWM sinyallerin doğası gereği gerilim değerleri değiştirilebildiğinden LED'lerin farklı akımlarla sürülmesi haliyle de farklı parlaklıklarda ışık vermeleri sağlanmaktadır. Bu özellikten faydalanarak her üç LED de aynı anda farklı gerilimlerle sürülerek renklerin karışımından binlerce ara rengin üretilmesi sağlanmaktadır. Örneğin, her üç LED maksimum gerilimle sürülürse RGB LED beyaz ışık üretir. Tabii bilinmesi gerekir ki, fiziksel anlamda her rengin özel bir dalga boyu vardır. Burada yeni renkler üretilmemektedir. Göz yanılmasından dolayı renk karışımı tek bir renk olarak algılanmaktadır. Bu fiziksel gerçek unutulmamalıdır.<br>Vdd

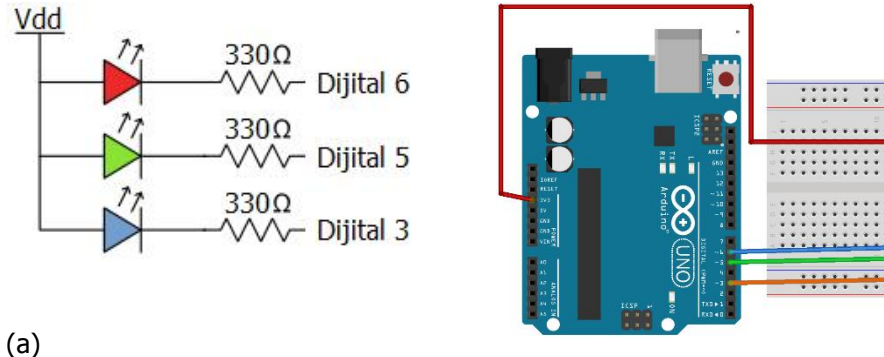

fritzing

(b) Şekil 2: (a) Ortak Anot RGB LED'in bağlantısı, (b) Arduino UNO ile Ortak Anot RGB LED bağlantısı (Fritzing Software ile çizdirilmiştir.)

Diğer deneylerden de kısaca bahsedecek olursak, kara şimşek uygulaması LED'lerin rasgele belirlenmiş sıra ile sürülmesi şeklinde bir uygulamadır. Arduino UNO'nun dijital çıkış sayısı 14 olduğundan aynı anda en fazla 14 adet LED bağlanarak bu uygulama gerçekleştirilebilir.

Şekil 3.a'da da gösterildiği üzere 7-segment gösterge elemanının sürülmesi için biri doğrudan bağlantı diğeri çözücü tüm devresi ile olacak şekilde iki farklı yöntemle gerçekleştirilir. Birinci yöntemde Arduino UNO'nun 7 bağlantı ucu kullanılırken; ikinci yöntemde sadece 4 bağlantı ucu kullanılmaktadır. İkinci yöntem ile sürme işlemi çalışmamızda tercih ettiğimiz yöntemdir. Böylelikle daha az bağlantı ucu

www.jret.org @ Her hakkı saklıdır. Dergide yayımlanan yazıların tüm sorumluluğu 288 yazarlarına aittir.

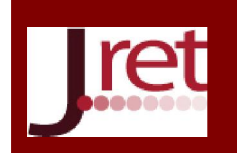

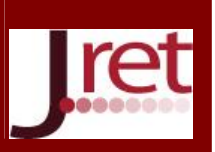

kullanılarak daha fazla uygulama için tasarruf sağlanmış olunur. Çözücü tüm devrenin 4 bağlantı ucuna ikili kodlanmış onluk sayı sistemine göre üretilmiş dijital değerler gönderilmelidir.

Şekil 3.b'de gösterilen 2x16 LCD ekranda 2 satır 16 sütun bulunmaktadır. Bu aynı anda en fazla 32 karakterin görüntülenebileceği anlamına gelmektedir. Çeşitli fonksiyonlarla kayan yazı gibi uygulamalar da yapılabilir.

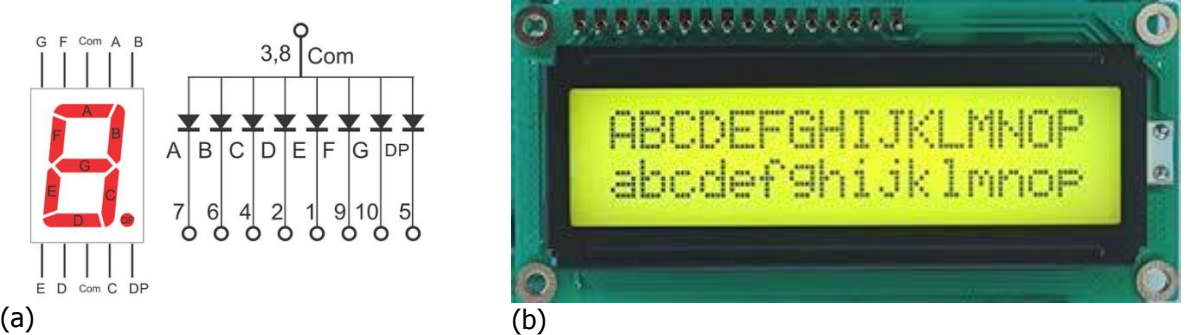

Şekil 3: (a) Ortak Anot 7-Segment gösterge, (b) 2x16 LCD gösterge

2x16 karakter LCD'lerin 16 bağlantı ucu bulunmaktadır. Bu bağlantı uçlarının adları ve işlevleri Tablo 2'de sunulmuştur. Farklı LCD türlerinde bağlantı uçlarının yeri ve sırası değişse de bağlantı kurulması ve programlanması aynı yöntemle yapılmaktadır.

Elektronik, kontrol ve otomasyona yönelik uygulamalarda popüler kullanıma sahip motor uygulamaları da laboratuvarımızın diğer projelerindendir. Diğer deneylerde de olduğu gibi, burada da servo ve DC motorların sürülmesi için gerekli olan işlem basamakları, program kodu, devre bağlantı şeması belirtilmiştir. Ayrıca kontrol butonları yardımıyla öğrencilerin laboratuvardaki gerçek zamanlı ve gerçek ortamda motor sürme işlemlerini yapabilmeleri sağlanmıştır. Öğrenci sonuçlarını kamera vasıtasıyla gözlemleyebilmektedir.

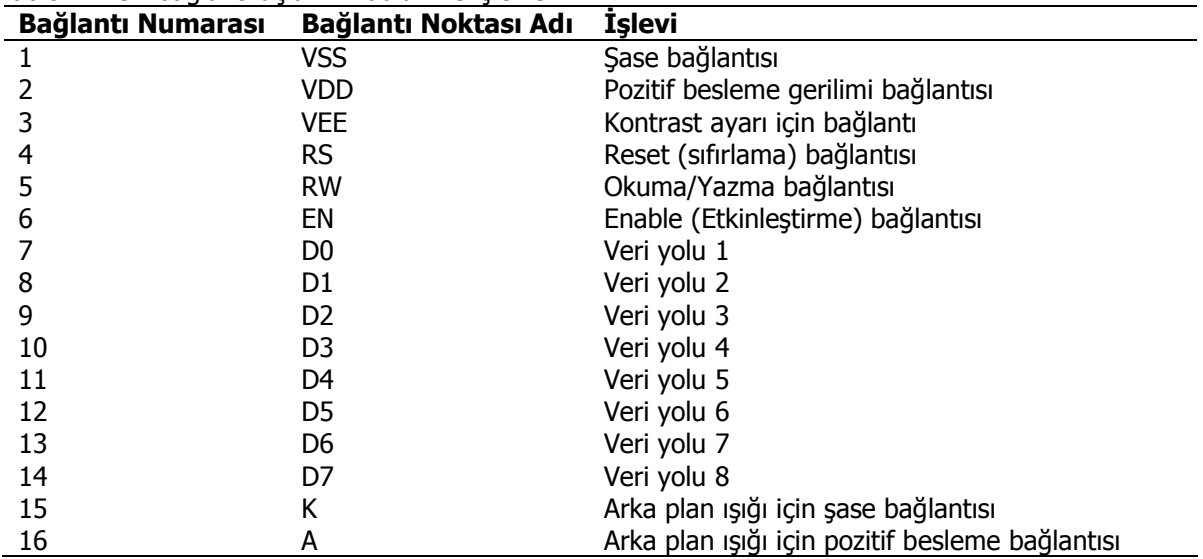

Tablo 2: LCD bağlantı uçlarının adları ve işlevleri

Laboratuvar platformumuz analog çıkış veren sıcaklık algılayıcısı için uygulama yapılmasına izin vermektedir. Analog çıkış veren algılayıcı kullanıldığından Arduino UNO'nun analog girişleri kullanılmalıdır. 6 adet analog girişinin bulunması analog çıkış veren 6 farklı algılayıcının aynı anda bağlantısının sağlanarak kontrol edilebilmesine imkân tanımaktadır. Platformumuz esnek yapısından dolayı dijital çıkış veren sıcaklık algılayıcılarının kontrolüne de olanak sağlamaktadır. Son olarak, melodi ses tonlarının üretilmesi için kullanılan Buzzer malzemesinin Arduino UNO ile bağlantısı sağlanarak uygulama yapılabilmesi sağlanmıştır (Şekil 4).

www.jret.org @ Her hakkı saklıdır. Dergide yayımlanan yazıların tüm sorumluluğu 289 yazarlarına aittir.

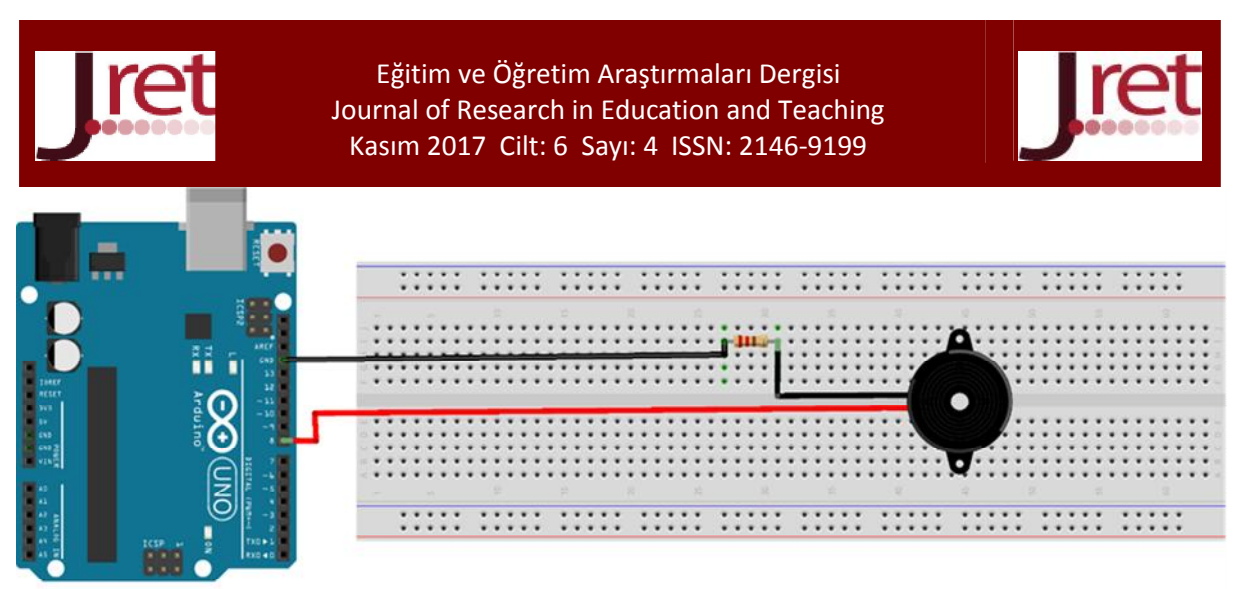

Şekil 4: Buzzer (Piezo speaker) ile ses alma uygulaması için devre bağlantı şeması

fritzing

#### Yazılım LabVIEW

Laboratory Virtual Instrument Engineering Workbench kısaltması olan LabVIEW;

- Test, ölçüm ve kontrol gerektiren uygulamalar için geliştirilen sistem mühendisliği yazılımıdır.
- Donanım ve veri analizlerine hızlı erişim sağlamaktadır.
- Donanım entegrasyonunu basitleştirerek, neredeyse tüm Giriş/Çıkış cihazlarından veri analizlerini hızlı bir şekilde elde edebilmeyi ve görselleştirebilmeyi sağlamaktadır.
- Diğer programlama dilleri kod satırları oluşturmak için metin tabanlı bir dil kullanırken LabVIEW grafiksel bir programlama dili olan G kullanmaktadır.

LabVIEW yazılımının ön paneli, giriş ve çıkış terminallerinin, kontrol ve göstergelerini içeren bir paneldir. Bu panel, kullanıcının klavye veya fare yardımıyla girdiği bilgileri ve o bilgilere ait sonuçları ekranda izleyebilmesine olanak sağlamaktadır (Şekil 5).

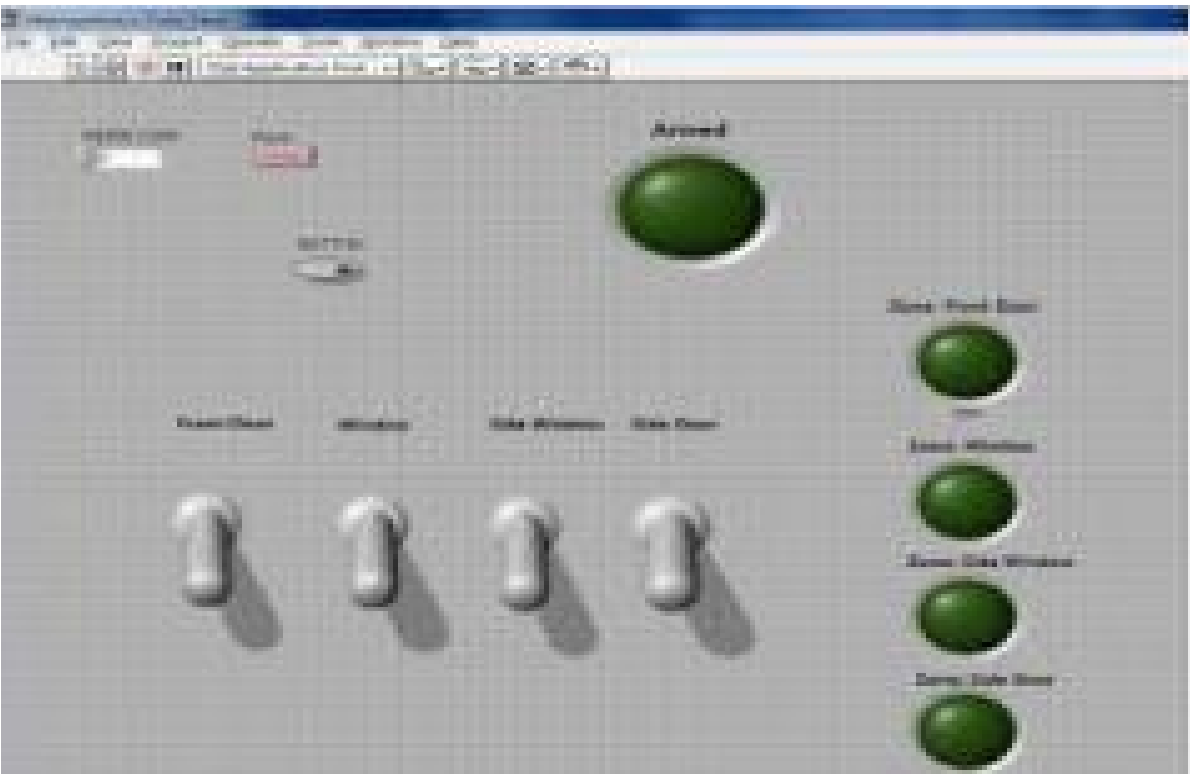

Şekil 5: LabVIEW ön paneli

www.jret.org @ Her hakkı saklıdır. Dergide yayımlanan yazıların tüm sorumluluğu 290 yazarlarına aittir.

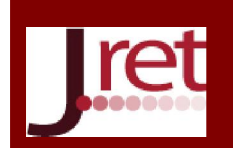

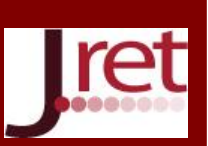

Blok diyagram, ön panelde oluşturulan kontrol ve göstergelerin programlama işlemlerinin gerçekleştirildiği bölümdür (Şekil 6).

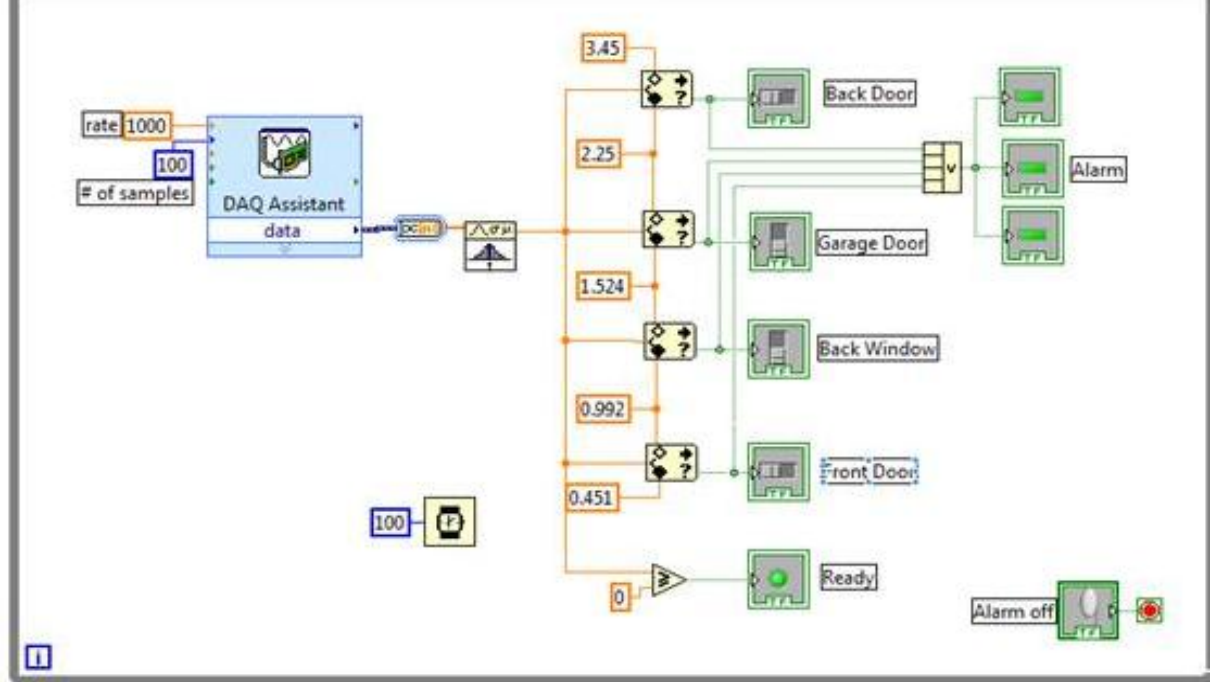

Şekil 6: LabVIEW blok diyagramı

### Arduino IDE

Arduino mikrodenetleyicili platformlar için geliştirilmiş kod yazma ve programlama editörü olan Arduino IDE'nin ekran görüntüsü Şekil 1.b'de verilmişti. Uygulamalarımızdan RGB LED'in uzaktan erişimli olarak kontrol edilebilmesi için gerekli olan program kodu örnek olması açısından aşağıda verilmiştir:

```
int kirmiziPin = 6;
int vesilPin = 5:
int maviPin = 3;
void setup()
{
  pinMode(kirmiziPin, OUTPUT);
  pinMode(yesilPin, OUTPUT);
  pinMode(maviPin, OUTPUT);
  pinMode (13,OUTPUT);
 Serial.begin(9600);
}
void loop()
{
  if (Serial.available())
  {
    String str = Serial.readString();
    unsigned long cevrim=str.toInt();
      if (cevrim>=20000000)
      {
        int red_color=((cevrim-cevrim%1000000)%1000000000)/1000000;
       int green_color=((cevrim-cevrim%1000)%1000000)/1000;
       int blue_color=cevrim%1000:
        renkAyarla(red_color, 0, 0); //kirmizi
        renkAyarla(0, green_color, 0); //yesil
        renkAyarla(0, 0, blue_color); //mavi
```
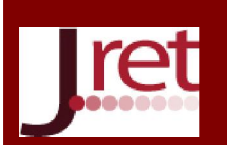

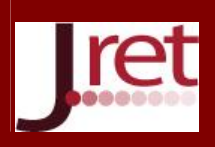

```
 }
       else
        {
          renkAyarla(0, 0, 0); //siyah
          delay(2000);
        }
  }
} 
void renkAyarla(int kirmizi, int yesil, int mavi)
 {
   kirmizi = 255 - kirmizi;
  yesil = 255 - yesil;mavi = 255 - mavi:
    analogWrite(kirmiziPin, kirmizi);
    analogWrite(yesilPin, yesil);
    analogWrite(maviPin, mavi);
 }
```
# UYGULAMANIN GERÇEKLENMESİ VE UZAKTAN ERİŞİMİ

Uzaktan erişimli mikrodenetleyici laboratuvarı uygulamasında öğrenci 9 adet mikrodenetleyici dersi uygulamasını gerçekleştirebilmektedir. Şekil 7'de bu uygulamalardan RGB LED uygulamasına ait ön panel görüntüsü görülmektedir. Bu ön panel kullanıcı arayüzü olarak adlandırılabilmektedir. Çünkü kullanıcı tüm kontrol işlemlerini ve deneysel sonuçlarının gözlemlenmesini bu ekran üzerinden gerçekleştirecektir. Örnek çalışma olarak verilen RGB LED uygulamasının çalıştırılması şu şekildedir. Öncelikle öğrenci deney ön paneli sol üst köşesinde yer alan "çalıştır (run)" butonuna basarak uygulamayı çalıştırmaktadır. Daha sonra RGB LED uygulamasının numarası olan 1 numarayı ekranda deney numarası bölümüne yazmakta ve sekmelerden de RGB LED'i seçmektedir. Kırmızı, mavi veya yeşil renklerinin değerini belirledikten sonra "Sec" butonuna basarak, deneye ait parametreleri, Arduino UNO kartına göndermekte, kartta yüklü olan program vasıtasıyla veriler çözümlenmekte ve ilgili işlem gerçekleştirilmektedir. Tüm bu aşamalar ön panelde Deney basamakları kısmında adım adım yazmaktadır. Deney sonuçlarını da Webcam aracılığı ile izleyebilmektedir. Arduino UNO kartının sunucu bilgisayarda aktif olduğu da ön panel üzerinde görülebilmektedir. Yeşil renk Arduino UNO kartının bağlı olduğu, kırmızı renk ise kartın bağlı olmadığı anlamına gelmektedir.

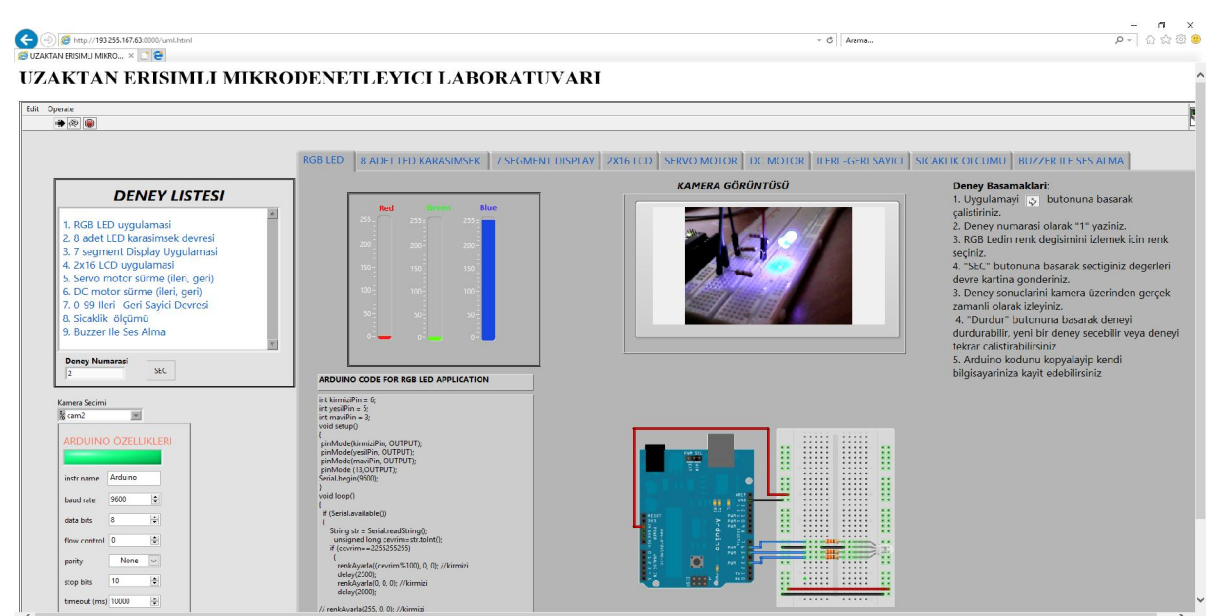

Şekil 7. Uzaktan erişimli laboratuvar uygulamasının WEB tabanlı kullanımı

www.jret.org @ Her hakkı saklıdır. Dergide yayımlanan yazıların tüm sorumluluğu 292 yazarlarına aittir.

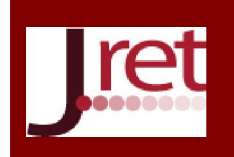

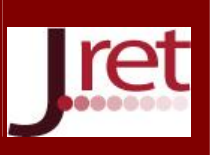

Geliştirilen deneylere ait Arduino kodu da ayrıca ön panel üzerinde verilmiştir. Öğrenci Arduino UNO kartına sahipse, isterse ilgili kodu bilgisayarına yükleyerek kendi öz tasarımını gerçekleştirebilir ve ekranda yer alan deney bağlantı şemasını kullanarak başka platformlarda da deneyini gerçekleştirebilir. Geliştirilen uygulamanın internet üzerinden gerçek zamanlı olarak erişilebilmesi için öncelikle LabVIEW programında bazı ayarlar yapmak gereklidir. Bunun için öncelikle "Web Server" menüsünden uzaktan erişime izin vermek için ilgili buton işaretlenmelidir (Şekil 8). Daha sonra kullanıcının erişebileceği uygulamalar ve uygulamalardaki kontrol hakları (kontrol ve gözlem, sadece gözlem) ayarlanarak kayıt edilir.

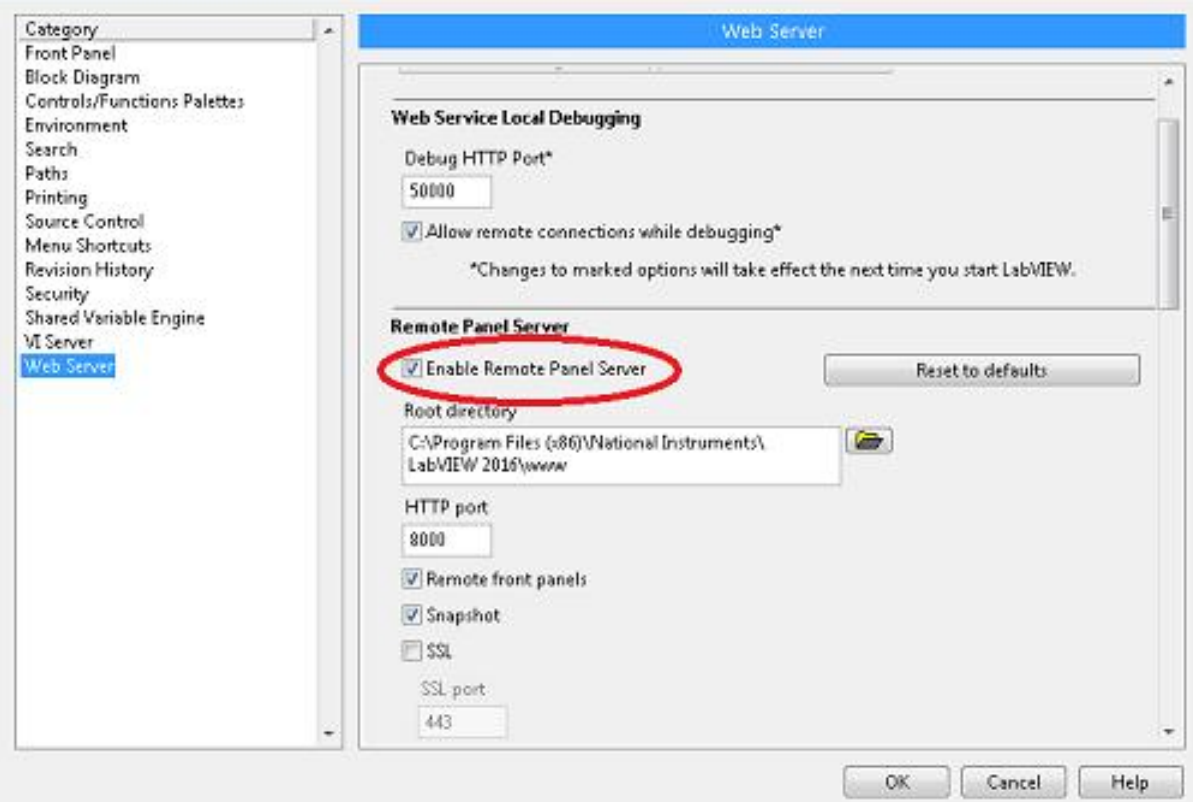

Şekil 8: Web Server Menüsü

Daha sonra Web Publishing Tool menüsündeki gerekli ayarlamalar yapıldıktan sonra (Şekil 9), elde edilen adres İnternet Explorer tarayıcısına yazılarak uygulama uzaktan erişimli olarak açılabilir. Bu uygulama için öğrenciler, bağlantı adresini Göztepe Kampüsü içerisindeki herhangi bir bilgisayardan yazdıklarında kullanıcı arayüzüne erişilebilmekte ve deneylerini gerçekleştirebilmektedirler. Uygulamanın çalıştırılabilmesi için kullanıcı bilgisayarında LabVIEW programının yüklü olmasına gerek yoktur. "Run Time Engine" yüklü olması uygulamaları çalıştırabilmek için yeterlidir. Dersin teorik bölümü anlatılırken öğrencilere bu durum hatırlatılmaktadır.

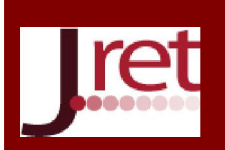

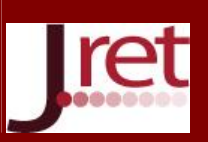

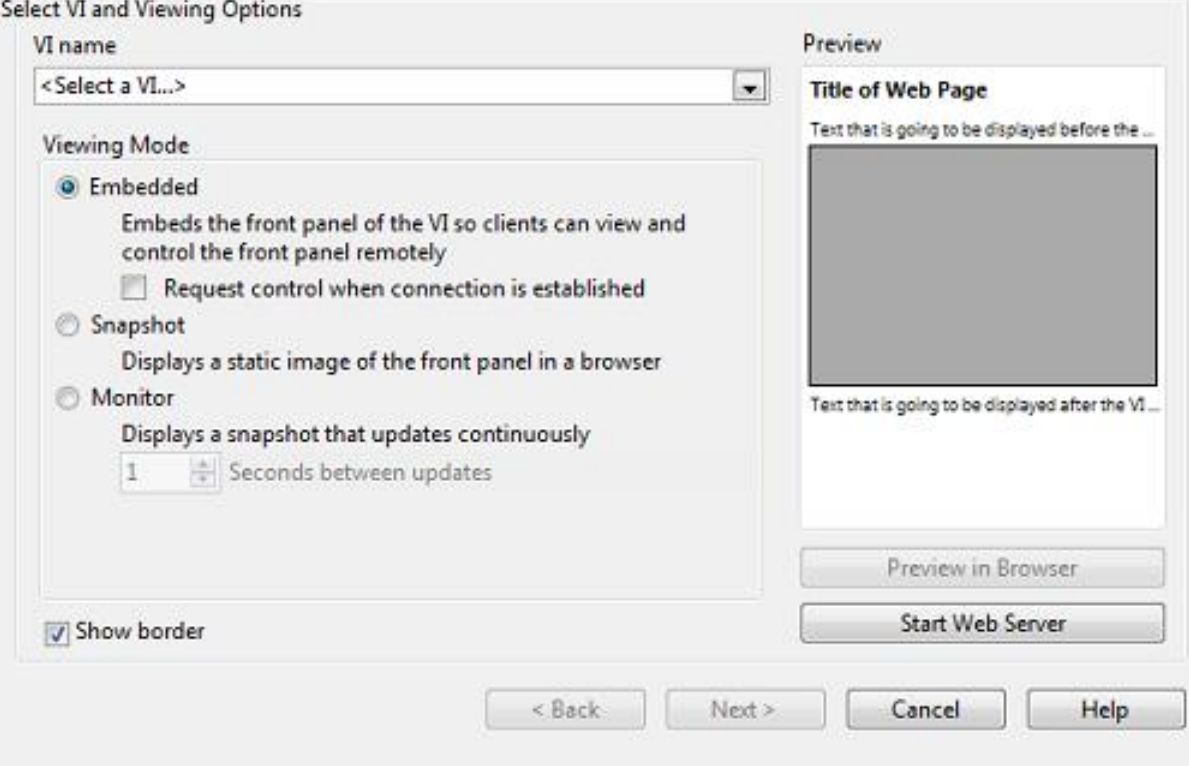

Şekil 9: Web Publishing Tool Menüsü

### **SONUC**

Son 20 yıldır tasarlanarak uygulamaya konulan uzaktan erişimli laboratuvarlar, genellikle iletişim ve kontrol teknolojileri kullanılarak laboratuvar deneyiminin sağlanmasına yönelik bir yaklaşımın ürünüdür. Laboratuvar çalışmalarının bu disiplinlerde (mesleki ve teknik eğitim veren ortaöğretim ve yükseköğretim kurumları, mühendislik fakülteleri, vb.) öğretimin önemli bir unsuru olduğu görülmektedir, ancak engelli bireylerin karşılaştıkları özel engeller de dâhil olmak üzere öğrencilerin deneyler sırasında kısıtlamalarla (yer, donanım, vs.) karşı karşıya kaldıkları öğretim elemanlarınca da tecrübe edildiğinden uzaktan erişimli laboratuvar uygulamalarının önemi açıkça ortaya çıkmaktadır. Öğrencilerin veya isteyen herkesin yer ve zaman bağımsız erişim sağlayarak bu uygulamaları yapabiliyor olması hem daha derinlemesine öğrenmelerini sağlayacak hem de uygulama için para harcamayacağından daha ekonomik olacaktır. Bu çalışmada, LabVIEW programı kullanılarak gerçek zamanlı uzaktan erişimli mikrodenetleyici laboratuvarı tasarımı Mikrodenetleyici dersi deneylerinde seçilen uygulamalar için gerçekleştirilmiştir. USB üzerinden doğrudan programlanabilen Arduino UNO, mikrodenetleyici deneyleri için geliştirilen deney kartı ile LabVIEW programı arasında veri alışverişi ve kontrolünü sağlamaktadır.

Uzaktan erişimli olarak gerçekleştirilen uygulama şu anda, Marmara Üniversitesi Göztepe Yerleşkesi içerisinde kullanılmaktadır. Öğrenciler kendilerine verilen erişim adresini kullanarak, yerleşke içerisinde internet erişimli herhangi bir bilgisayardan uygulamaya erişebilmektedirler. Kullanıcı bilgisayarında eğer LabVIEW programı yüklü ise herhangi ek bir donanım veya yazılıma gerek kalmaksızın uygulamayı çalıştırabilmektedir. Eğer program yüklü değil ise, öğrencinin uygulamayı çalıştırabilmesi için bilgisayarında LabVIEW Run Time Engine yüklü olması gerekmektedir. Dersin teorik olarak anlatımında öğrencilere bu durum hatırlatılmaktadır. Uzaktan erişimli laboratuvarın yer ve zaman bağımsız olarak kullanılabilmesi için de gerekli çalışmalar devam etmektedir.

www.jret.org @ Her hakkı saklıdır. Dergide yayımlanan yazıların tüm sorumluluğu 294 yazarlarına aittir.

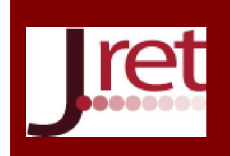

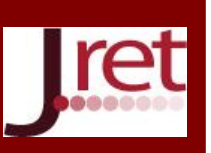

Not: Bu çalışma 26-27 Ekim 2017 tarihlerinde Antalya'da düzenlenen 6'ncı Eğitim ve Öğretim Çalışmaları Dünya Kongresi'nde bildiri olarak da değerlendirilmiştir.

### KAYNAKÇA

Arıcı, İ., & Tenruh, M. (2014). Labview Tabanlı Bir Elektronik Deney Seti Geliştirilmesi. Akademik Bilişim'14 - XVI. Akademik Bilişim Konferansı Mersin.

Călinoiu, D., Ionel, R., Lascu, M., & Cioablă, A. (2014). Arduino and LabVIEW in educational remote monitoring applications. IEEE Frontiers in Education Conference (FIE).

Colwell, C., Scanlon, E., & Cooper, M. (2002). Using remote laboratories to extend access to science and engineering. Computers & Education, 38(1), 65-76.

Fabregas, E., Farias, G., Dormido-Canto, S., Dormido, S., & Esquembre, F. (2011). Developing a remote laboratory for engineering education. Computers & Education,  $57(2)$ , 1686-1697.

Fransiska, R., Septia, E., Vessabhu, W., Frans, W., & Abednego, W. (2013). *Electrical power* measurement using arduino uno microcontroller and labview. 3rd International Conference on Instrumentation, Communications, Information Technology, and Biomedical Engineering (ICICI-BME).

Gu, Y. (2005). Real time, distance lab via labVIEW and webcam. Transactions of the American Nuclear Society, 92, 789-790.

Harward, V. J., Del Alamo, J. A., Lerman, S. R., Bailey, P. H., Carpenter, J., DeLong, K., . . . Jabbour, I. (2008). The ilab shared architecture: A web services infrastructure to build communities of internet accessible laboratories. the Proceedings of the IEEE.

Jara, C. A., Candelas, F. A., Torres, F., Dormido, S., Esquembre, F., & Reinoso, O. (2009). Real-time collaboration of virtual laboratories through the Internet. Computers & Education,  $52(1)$ , 126-140.

Kuan, W.-H., Tseng, C.-H., Chen, S., & Wong, C.-C. (2016). Development of a computer-assisted instrumentation curriculum for physics students: Using LabVIEW and Arduino platform. Journal of Science Education and Technology, 25(3), 427-438.

Lindsay, E., Liu, D., Murray, S., & Lowe, D. (2007). Remote laboratories in engineering education: Trends in students' perceptions. Proceedings of the 18th Conference of the Australasian Association for Engineering Education.

Lowe, D., Newcombe, P., & Stumpers, B. (2013). Evaluation of the use of remote laboratories for secondary school science education. Research in Science Education, 43(3), 1197-1219.

Maiti, A., Kist, A. A., & Maxwell, A. D. (2014). Using network enabled microcontrollers in experiments for a distributed remote laboratory. 11th International Conference on Remote Engineering and Virtual Instrumentation (REV).

Nedic, Z., Machotka, J., & Nafalski, A. (2003). Remote laboratories versus virtual and real laboratories (Vol. 1): IEEE.

Rojko, A., Hercog, D., & Jezernik, K. (2011). E-training in mechatronics using innovative remote laboratory. Mathematics and Computers in Simulation, 82(3), 508-516.

www.jret.org @ Her hakkı saklıdır. Dergide yayımlanan yazıların tüm sorumluluğu 295 yazarlarına aittir.

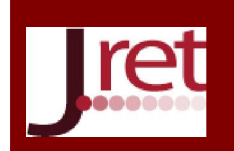

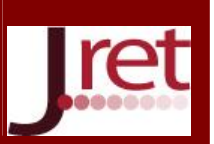

Şimşek, M. A., & Taşdelen, K. (2016). Arduıno ile Tasarlanmış Sistemlerin İnternet Tabanlı Kontrolü ve İzlenmesi. SDU International Journal of Technological Science, 8(1), 20-33.

Tawfik, M., Sancristobal, E., Martín, S., Gil, C., Pesquera, A., Losada, P., . . . García-Zubia, J. (2011). VISIR deployment in undergraduate engineering practices. Global Online Laboratory Consortium Remote Laboratories Workshop (GOLC).

Teikari, P., Najjar, R. P., Malkki, H., Knoblauch, K., Dumortier, D., Gronfier, C., & Cooper, H. M. (2012). An inexpensive Arduino-based LED stimulator system for vision research. Journal of neuroscience methods, 211(2), 227-236.

Vikhe, P., Punjabi, N., & Kadu, C. (2014). Real Time DC Motor Speed Control using PID Controller in LabVIEW. International Journal of Advanced Research in Electrical, Electronics and Instrumentation Engineering, 3(9), 12162-12167.